ideacentre 310S/510S Series Guide de démarrage rapide

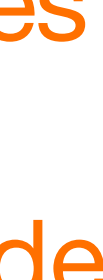

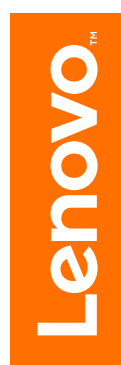

Consignes de sécurité concernant le remplacement des unités CRU N'ouvrez pas l'ordinateur ou ne tentez pas d'effectuer des réparations avant d'avoir lu les "consignes de sécurité" figurant dans le *Guide d'informations sur la sécurité, la garantie, l'environnement et le recyclage* et le *Guide des informations importantes relatives aux produits* fournis avec l'ordinateur. Si vous ne disposez plus du *Guide d'informations sur la sécurité, la garantie, l'environnement et le recyclage* ni du *Guide des informations importantes relatives aux produits*, vous pouvez vous le procurer en ligne sur le site Web http://www.lenovo.com/UserManuals.

### Instructions à suivre avant le démontage

Avant de procéder au démontage, effectuez les tâches suivantes :

- 1. Mettez le système et tous les périphériques hors tension.
- 2. Débranchez tous les cordons d'alimentation et d'interface de l'ordinateur.
- 3. Placez le système sur une surface plate et stable.

Les CRU pour votre ordinateur comprennent : clavier, souris, disque dur, unité optique, adaptateur PCI express et module mémoire. Cette partie présente les instructions de remplacement des composants suivants :

- Disque dur (Suivez les étapes : 0 <sup>2</sup>
- Unité optique (Suivez les étapes : 0 2 0)
- Adaptateur PCI Express (Suivez les étapes : **0 2 6**)
- Module mémoire (Suivez les étapes : 0 2 0)

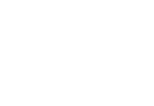

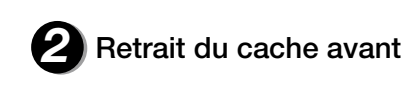

# **Remplacement ou mise à niveau du matériel**  $\Omega$  $\mathcal{X}$

**1** Retrait du capot de l'ordinateur

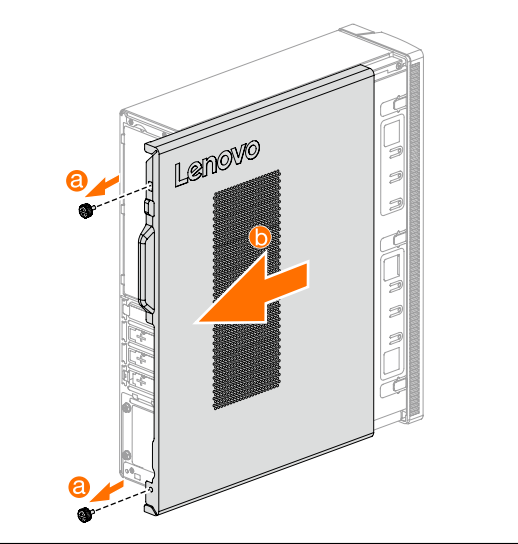

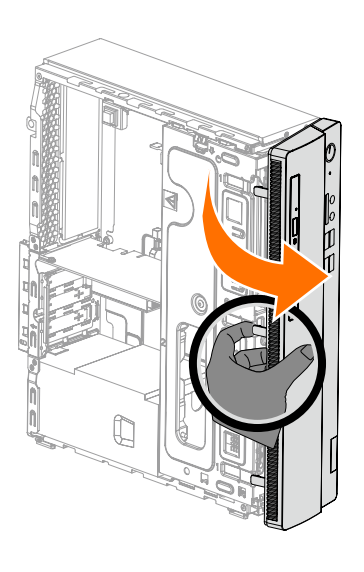

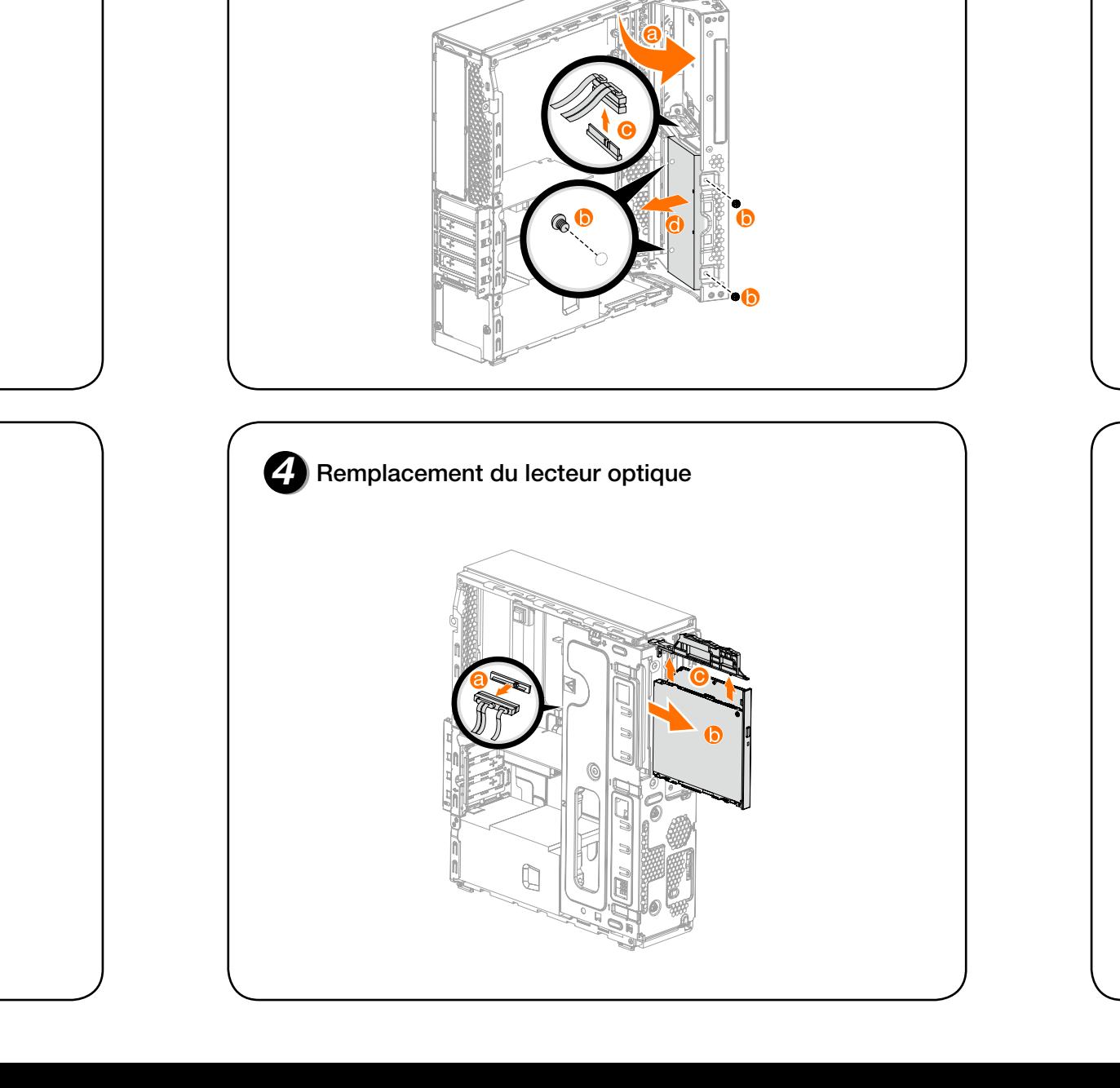

**Remplacement ou mise à niveau du matériel**  $\bullet$ **3** Remplacement d'un disque dur

### **Informations de maintenance et d'assistance**

Les informations suivantes décrivent l'assistance technique disponible pour votre produit pendant la période de garantie ou toute la durée de vie de votre produit. Reportez-vous à la garantie limitée Lenovo pour une explication complète des conditions de garantie Lenovo. Reportez-vous à « Avis de Garantie limitée Lenovo » dans le présent document pour plus de détails sur la garantie complète. Si vous avez acheté des services Lenovo, reportez-vous au conditions suivantes pour obtenir des informations détaillées :

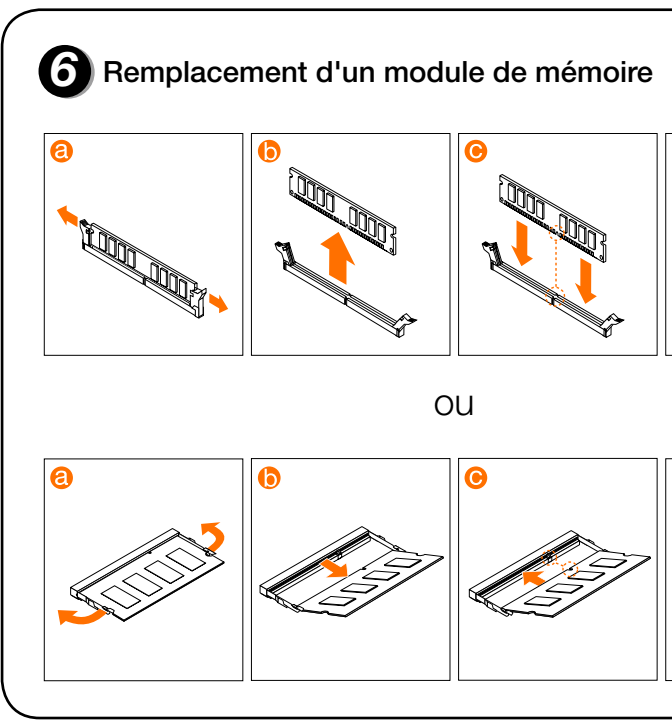

**Remplacement ou mise à niveau du matériel**  $\Omega$ 

- Pour les mises à jour ou extensions des services de garantie Lenovo, accédez à : http://support.lenovo.com/lwsu
- Pour les services de protection contre les dommages accidentels Lenovo, accédez à : http://support.lenovo.com/ladps
- Une assistance technique en ligne est disponible pendant toute la durée de vie des produits à l'adresse : http://www.lenovo.com/support

# **Remplacement ou mise à niveau du matériel**

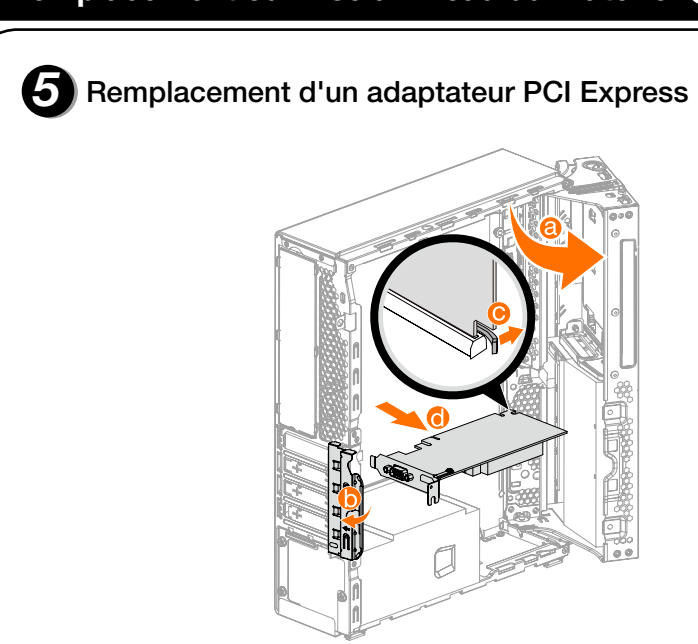

### **Accès aux autres manuels**

Un *Guide des informations importantes relatives aux produits* est préchargé sur votre ordinateur. Pour accéder à ce guide, procédez comme suit :

Pour les modèles fournis avec Lenovo Companion :

- 1. Ouvrez le menu Accueil, puis cliquez ou tapez sur Lenovo Companion.
- 2. Cliquez ou tapez sur Assistance  $\rightarrow$  Guide d'utilisation.

### Pour les modèles sans Lenovo Companion :

Ouvrez le menu Accueil et cliquez ou appuyez sur Manuel pour accéder à ce guide.

### Pour les modèles sans système d'exploitation préinstallé :

Accédez au site Web d'assistance Lenovo pour accéder à vos manuels. Reportez-vous à « Téléchargements des manuels » pour toute information complémentaire.

### Téléchargement des manuels

Les dernières publications électroniques sont disponibles sur le site Web d'assistance Lenovo. Pour télécharger les publications, accédez à : www.lenovo.com/UserManuals.

# *3* **Connexion du câble Ethernet**

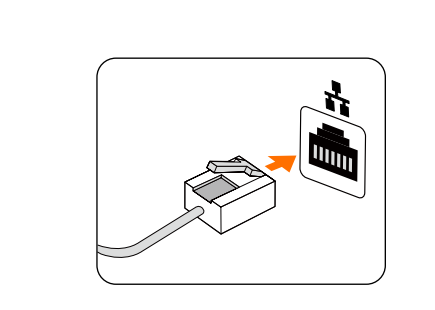

# *1* **Déballage** Ordinateur Clavier\* Souris\* Support\* d'alimentation Cordon Publications ou Sur certains modèles uniquement. REMARQUE : certains modèles peuvent comporter des articles non répertoriés ici.

Si la plage de tension est comprise entre 100 et 127 V ca, placez le sélecteur sur 115 V. $\bullet$ 

# *4* **Connexion de l'écran**

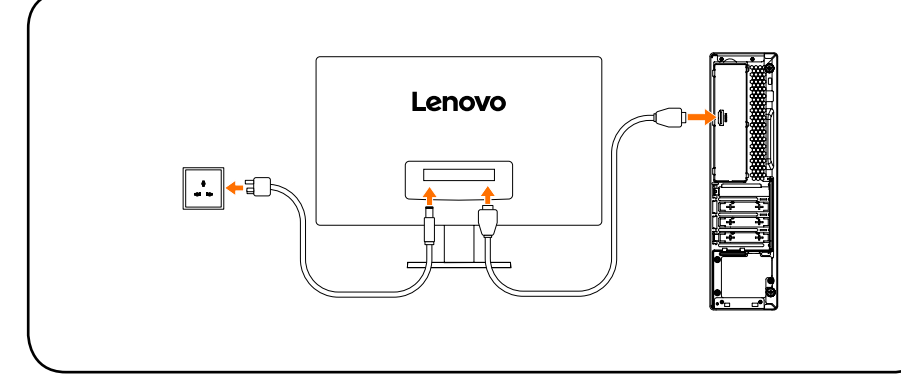

# *5* **Choix de la tension appropriée**

Si la plage de tension est comprise entre 200 et 240 V ca, placez le sélecteur sur  $230 V.$   $\odot$ 

# *6* **Connexion du câble d'alimentation**

Certains modèles sont équipés d'un sélecteur de tension. Vous pouvez le trouver à l'arrière de l'ordinateur. Les modèles sans sélecteur de tension changent automatiquement la tension.

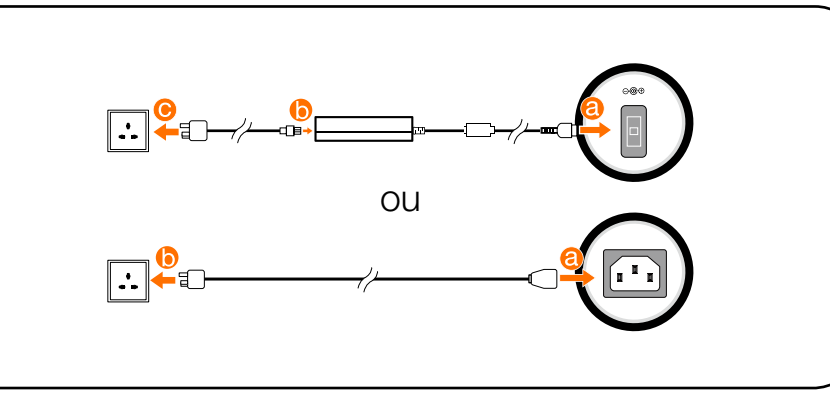

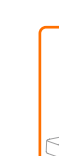

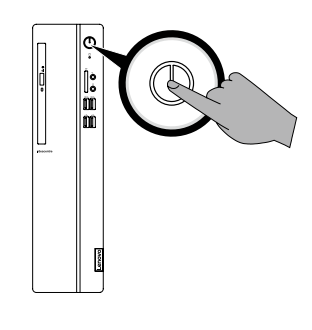

Pour vous connecter à Internet, vous devez établir un contrat avec un fournisseur d'accès à Internet (FAI) et vous avez besoin de matériel. Les FAI et leurs services varient en fonction des pays. Contactez votre FAI pour les services disponibles dans votre pays. Votre ordinateur prend en charge les réseaux sans fil (sur certains modèles uniquement) ou câblés qui permettent de connecter votre ordinateur à d'autres périphériques.

### **7** Mise sous tension de l'ordinateur **Connectez-vous à Internet Vue frontale de l'ordinateur**

REMARQUE : cet ordinateur ne peut être installé que verticalement. ATTENTION : n'insérez pas de disque de 3 pouces dans le lecteur optique.

### Connexion par réseau câblé

Pour les réseaux câblés, connectez une extrémité du câble Ethernet (acheté séparément) sur le connecteur Ethernet de votre ordinateur, puis l'autre extrémité sur le routeur du réseau ou le modem à large bande. Consultez votre FAI pour les instructions détaillées de la configuration.

REMARQUE : si le modèle dispose de deux connecteurs d'écran VGA, utilisez le connecteur de la carte graphique. ATTENTION : n'ouvrez pas le capot de l'antenne Wi-Fi.

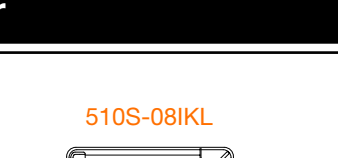

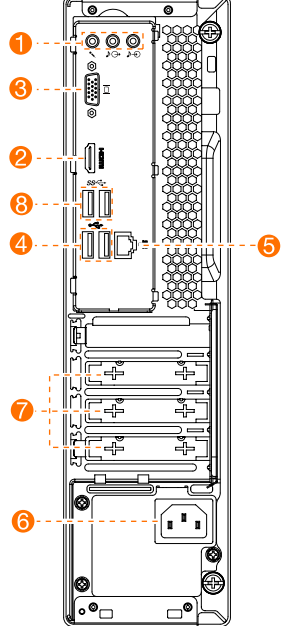

**6** Connecteur d'alimentation **R** Emplacement pour carte d'extension 1 **B** Connecteurs USB 3.0 (2)

REMARQUE : le support d'ordinateur illustré ci-dessous est uniquement à titre de démonstration et doit être acheté séparément.

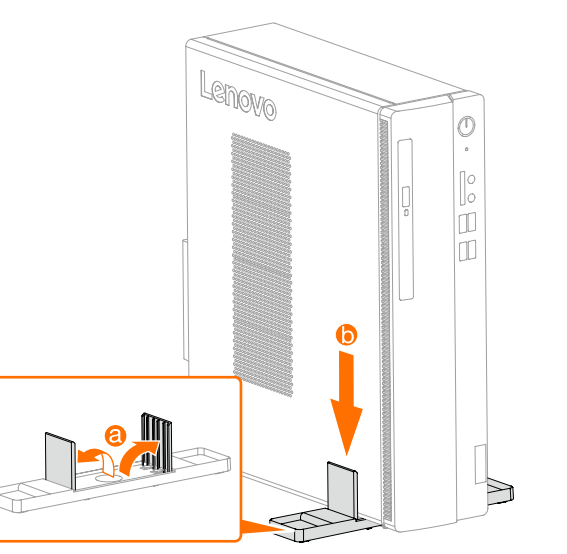

REMARQUE : les procédures d'installation du modem à large bande et du routeur varient en fonction du fabricant. Suivez les instructions du fabricant.

### Connexion par réseau sans fil

Pour les réseaux sans fil, vous pouvez utiliser l'antenne Wi-Fi intégrée pour accéder à votre réseau domestique sans fil.

Pour connecter votre ordinateur au réseau sans fil :

Cliquez ou tapez sur l'icône du réseau dans la barre de tâches, puis sélectionnez le nom de votre routeur. Cliquez ou tapez sur **Connecter**, puis suivez les étapes qui s'affichent à l'écran.

Vous pouvez également saisir Prise en main ou ce que vous recherchez dans la zone de recherche de la barre de tâches. Vous obtiendrez des suggestions et des réponses à vos questions à propos de Windows et les meilleurs résultats disponibles depuis votre PC et Internet.

Testez le réseau sans fil en ouvrant votre navigateur Web et en accédant à un site Web.

ATTENTION : le système d'exploitation Windows est fourni par Microsoft Corporation. Veuillez l'utiliser conformément au CONTRAT DE LICENCE UTILISATEUR FINAL (EULA) entre vous et Microsoft. Pour toutes les questions relatives au système d'exploitation, veuillez contacter directement Microsoft.

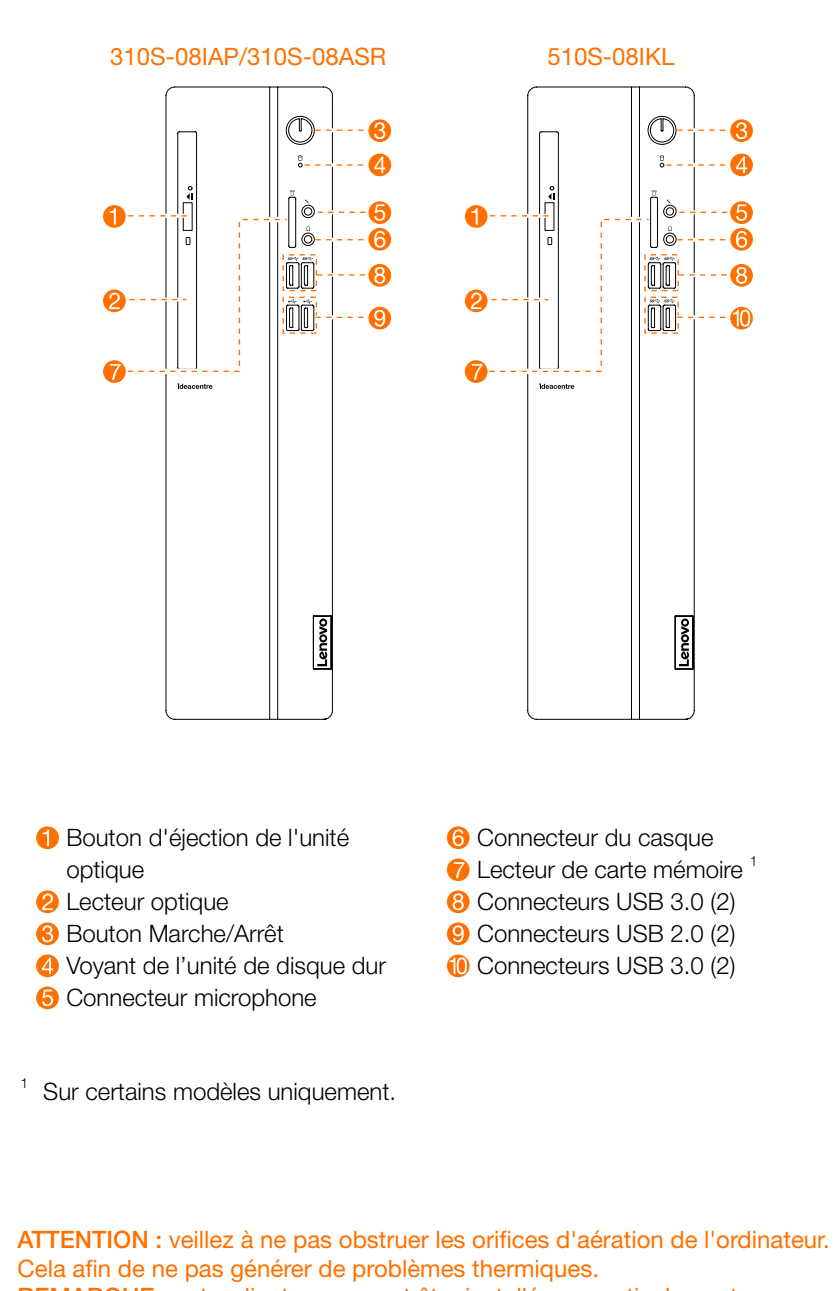

## **Vue arrière de l'ordinateur**

<sup>1</sup> Certains modèles ne sont pas équipés d'une carte USB 3.0 ou tuner TV.

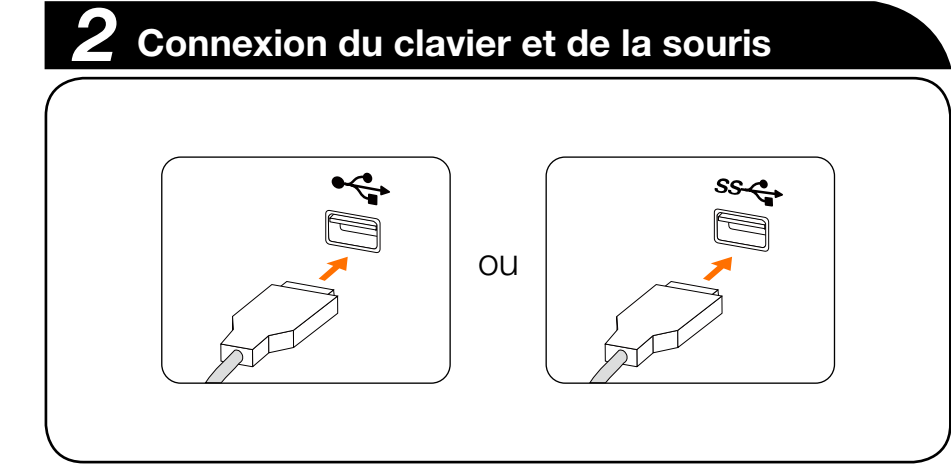

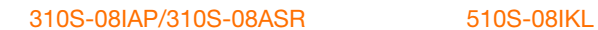

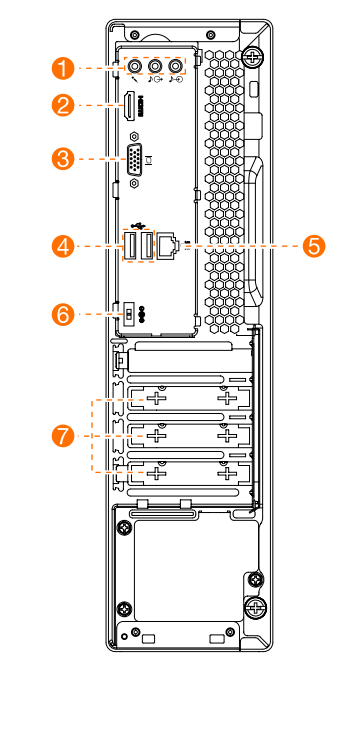

**Connecteurs audio 2** Connecteur de sortie HDMI **Connecteur de sortie VGA 4** Connecteurs USB 2.0 (2) **6** Connecteur Ethernet

### **Système d'aide de Windows**

Le système d'aide de Windows vous offre des informations détaillées à propos de l'utilisation du système d'exploitation Windows.

Pour accéder au système d'aide de Windows, procédez comme suit : Ouvrez le menu Accueil et cliquez ou appuyez sur Prise en main pour obtenir plus de détails.

Pour effectuer récupération du système après une erreur grave sous Windows 10, cliquez ou tapez le bouton Accueil et sélectionnez Paramètres  $\rightarrow$  Mise à jour et sécurité → Récupération. Puis, suivez les instructions affichées à l'écran pour la récupération du système.

### **Installation du support de l'ordinateur**

Les informations suivantes se rapportent au type de machine série ideacentre 310S/510S : 90GA [310S-08 I A P/Energy Star] / 90GB [510S-08IKL/Energy Star] 90G9 [310S-08ASR/Energy Star]

Les descriptions de ce guide peuvent être différentes de ce que vous voyez à l'écran, en fonction du modèle et de la configuration. La conception et les spécifications du produit peuvent être modifiées sans préavis.

Lenovo, le logo Lenovo et ideacentre sont des marques commerciales de Lenovo aux États-Unis et dans d'autres pays.

Windows est une marque commerciale du groupe de sociétés Microsoft. Les autres noms de sociétés, de produits ou de services peuvent être des marques commerciales ou des marques de service d'autres sociétés.

© Copyright Lenovo 2017. AVIS SUR LA LIMITATION DES DROITS : si les données ou le

logiciel sont fournis conformément à un contrat General Services Administration GSA »), l'utilisation, la reproduction ou la divulgation sont soumises au Contrat N° GS-35F-05925.

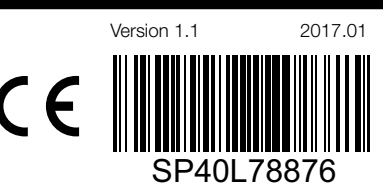

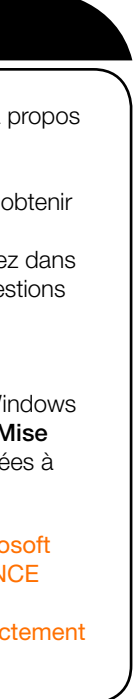

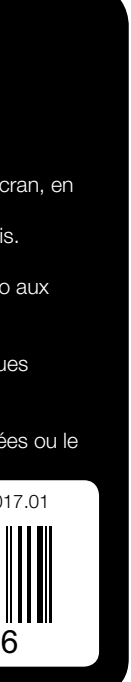